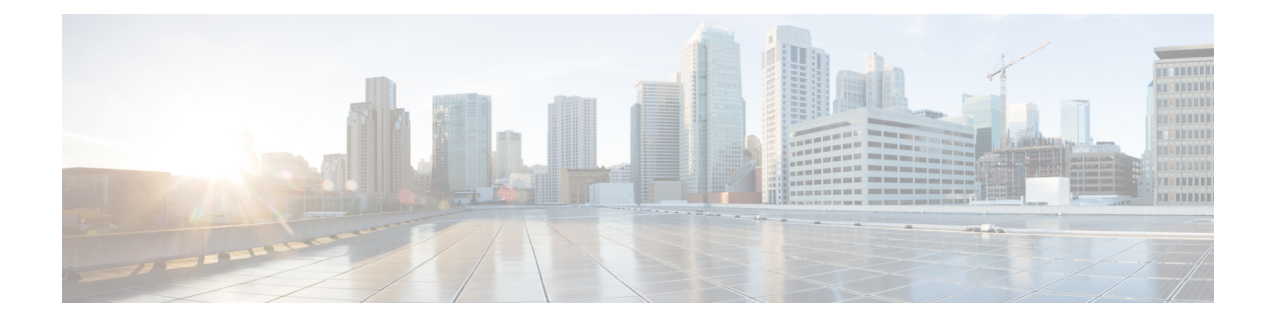

# **Configuring the Cisco DSP SPA for the ASR 1000 Series Aggregation Services Routers**

This chapter provides information about configuring the DSP SPA for ASR 1000 Series on the Cisco ASR 1000 Series Aggregation Services Routers, also referred to in this document as the SPA-DSP.

- Voice [Transcoding](#page-0-0) Overview, on page 1
- [Configuration](#page-1-0) Tasks, on page 2
- Change in [Command](#page-5-0) Output During Call Recovery, on page 6
- [Configuring](#page-5-1) the RTCP on the SPA-DSP, on page 6
- [Configuration](#page-7-0) Examples for Universal Voice Transcoding, on page 8
- Additional [References,](#page-8-0) on page 9

### <span id="page-0-0"></span>**Voice Transcoding Overview**

This section provides a high-level overview of how the voice transcoding functionality is configured. After you insert the SPA-DSP in the SIP, the SPA-DSP is activated, and you can identify the status of the SPA-DSP, by executing the **show platform** command. If theSPA-DSPis operational and working fine, the **show platform** command output will display OK in the Status for SPA-DSP. Before you configure the voice transcoding functionality, you must enable the SPA-DSP. After you enable the voice card and set the SPA-DSP in DSP farm mode using the **dsp services dspfarm** command, you can create the DSP-farm service profiles.

### **DSP Farm Profiles**

DSP-farm profiles are created to allocate DSP-farm resources. DSP-farm profiles can only be created after you set the DSP SPA in DSP farm mode. Under the profile, you select the service type (transcode), associate an application (SBC), and specify service-specific parameters such as codecs and maximum number of sessions. A DSP-farm profile allows you to group DSP resources based on the service type. Applications associated with the profile, such as SBC, can use the resources allocated under the profile. You can configure multiple profiles for the same service. The profile ID and service type uniquely identify a profile, allowing the profile to uniquely map to aSBC application. After creating the profile, you need to attach the profile to an application and enable the DSP farm profile.

The SPA-DSP and SBC application work in conjunction to provide voice transcoding and transrating functionalities. After the DSP-farm profiles are created, each profile is uniquely attached to a unique SBC identifier. The SBC configuration of Call-admission-control (CAC) and DTMF internetworking has been explained in the Cisco Unified Border Element (SP Edition) Configuration Guide: Unified Model .

### <span id="page-1-0"></span>**Configuration Tasks**

Perform this procedure to enable a SPA-DSP and define a DSP farm profile. Additionally, you can enable or disable local voice activity detection (vad) irrespective of external configuration. For information about SPA-DSP hardware details, managing your system images and configuration files, refer to the following:

- Cisco ASR 1000 SIP and SPA Hardware [Installation](http://www.cisco.com/c/en/us/td/docs/interfaces_modules/shared_port_adapters/install_upgrade/ASR1000/asr_sip_spa_hw.html) Guide
- Cisco ASR 1000 Series Aggregation Services Routers Software [Configuration](http://www.cisco.com/c/en/us/td/docs/routers/asr1000/configuration/guide/chassis/asrswcfg.html) Guide
- Cisco IOS [Configuration](http://www.cisco.com/c/en/us/td/docs/ios-xml/ios/fundamentals/configuration/xe-16/fundamentals-xe-16-book.html) Fundamentals Configuration Guide
- Cisco IOS [Configuration](http://www.cisco.com/c/en/us/td/docs/ios-xml/ios/fundamentals/command/Cisco_IOS_Configuration_Fundamentals_Command_Reference.html) Fundamentals Command Reference

### **Prerequisites**

Complete the following prerequisites to successfully enable the SPA-DSP and to set DSP SPA in DSP Farm mode on Cisco ASR 1000 Series Router:

- Requires Cisco IOS XE Software Release 3.2 or a later release installed on Cisco ASR 1000 Series Router
- DSP SPA installed and in operational state.

### **Configuring a DSP Farm Profile**

Execute the following steps to enable the SPA-DSP and set DSP SPA in DSP farm mode.

### **SUMMARY STEPS**

- **1. enable**
- **2. configure terminal**
- **3. voice-card** *slot/subslot*
- **4. dsp services dspfarm**
- **5. exit**
- **6. dspfarm profile** *profile-identifier* {**transcode** [**universal**]}
- **7. description** *text*
- **8. codec** *codec-type*
- **9. maximum session**s *number*
- **10. associate application sbc**
- **11. no shutdown**
- **12. exit**

#### **DETAILED STEPS**

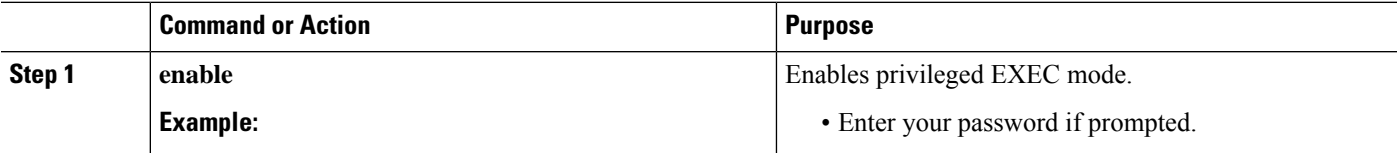

 $\mathbf l$ 

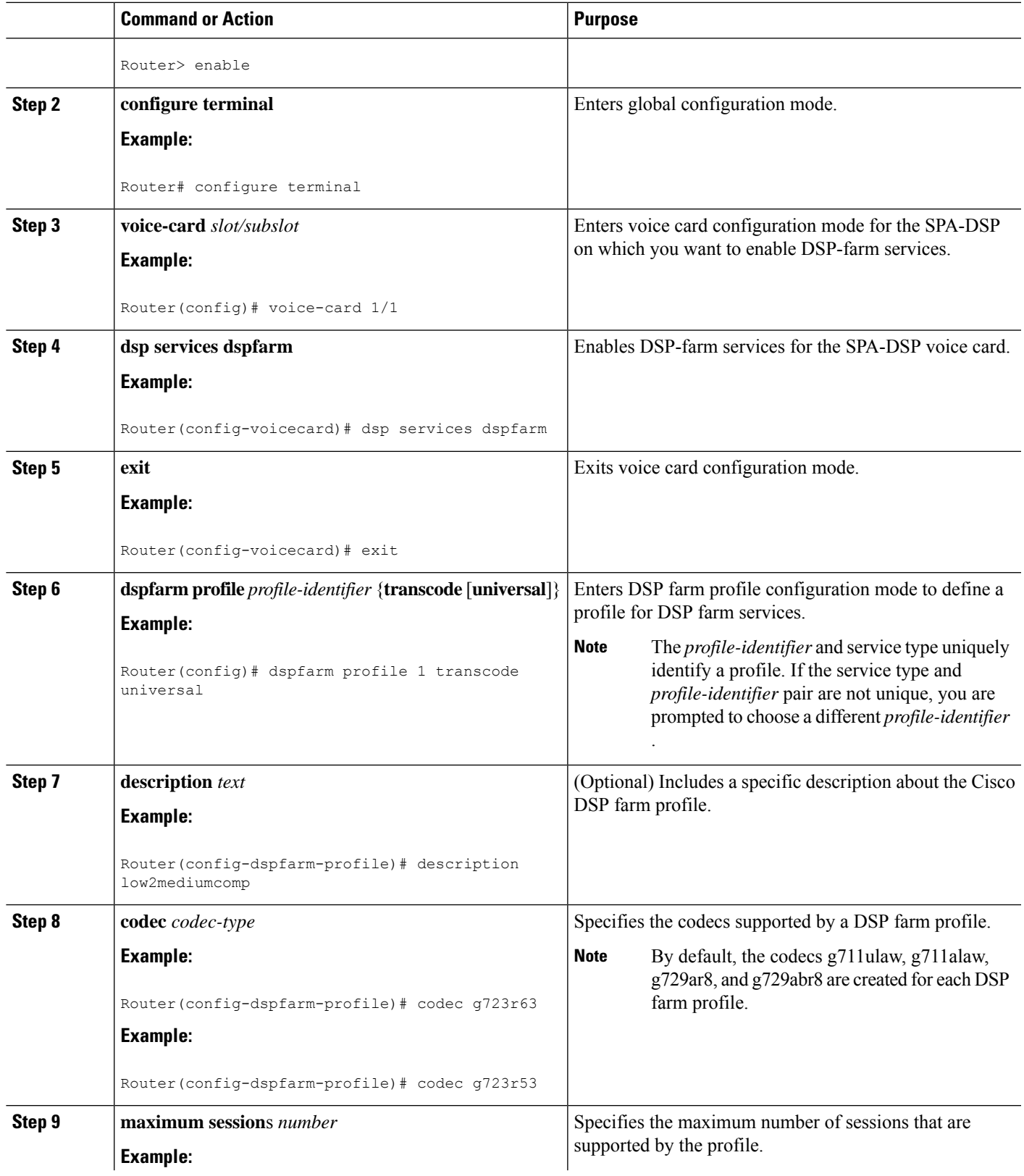

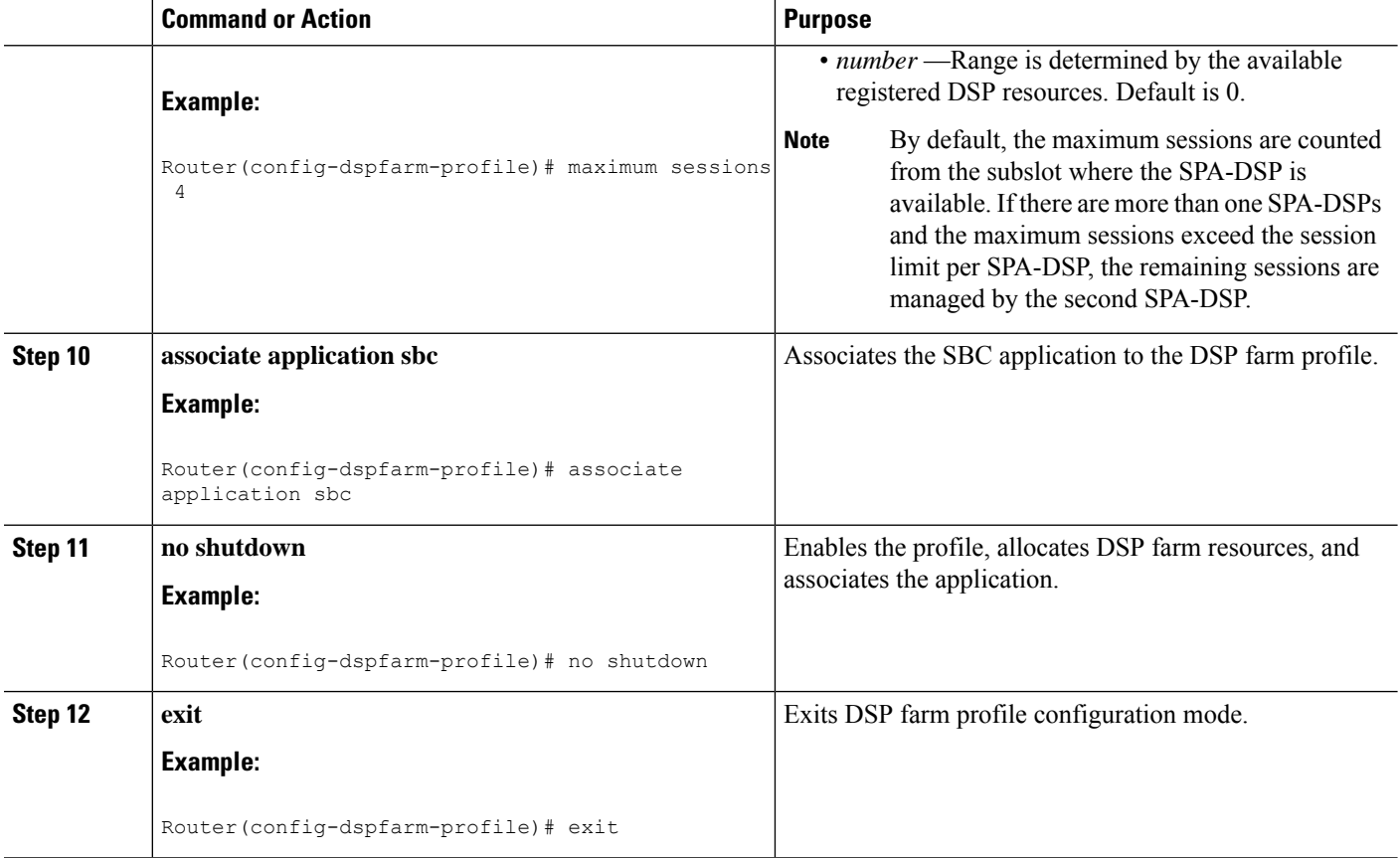

### **What to Do Next**

For more information related to associating an SBC to a DSP farm profile, see the "Cisco Unified Border Element (SP Edition) - SPA DSP Services" chapter in "Cisco Unified Border Element (SP Edition) Configuration Guide: Unified Model":

[http://www.cisco.com/en/US/docs/routers/asr1000/configuration/guide/sbcu/sbc\\_spadsp.html](http://www.cisco.com/en/US/docs/routers/asr1000/configuration/guide/sbcu/sbc_spadsp.html)

For SBC configuration information (Call-admission-control [CAC] and DTMF internetworking) too, see the Cisco Unified Border Element (SP Edition) Configuration Guide: Unified Model .

### **Enabling or Disabling Voice Activity Detection (VAD)**

Execute the following steps to enable or disable local VAD settings irrespective of external VAD settings.

#### **SUMMARY STEPS**

- **1. enable**
- **2. configure terminal**
- **3. dspfarm profile** *profile-identifier*
- **4. vad on override**
- **5. do show running-config**

### **DETAILED STEPS**

I

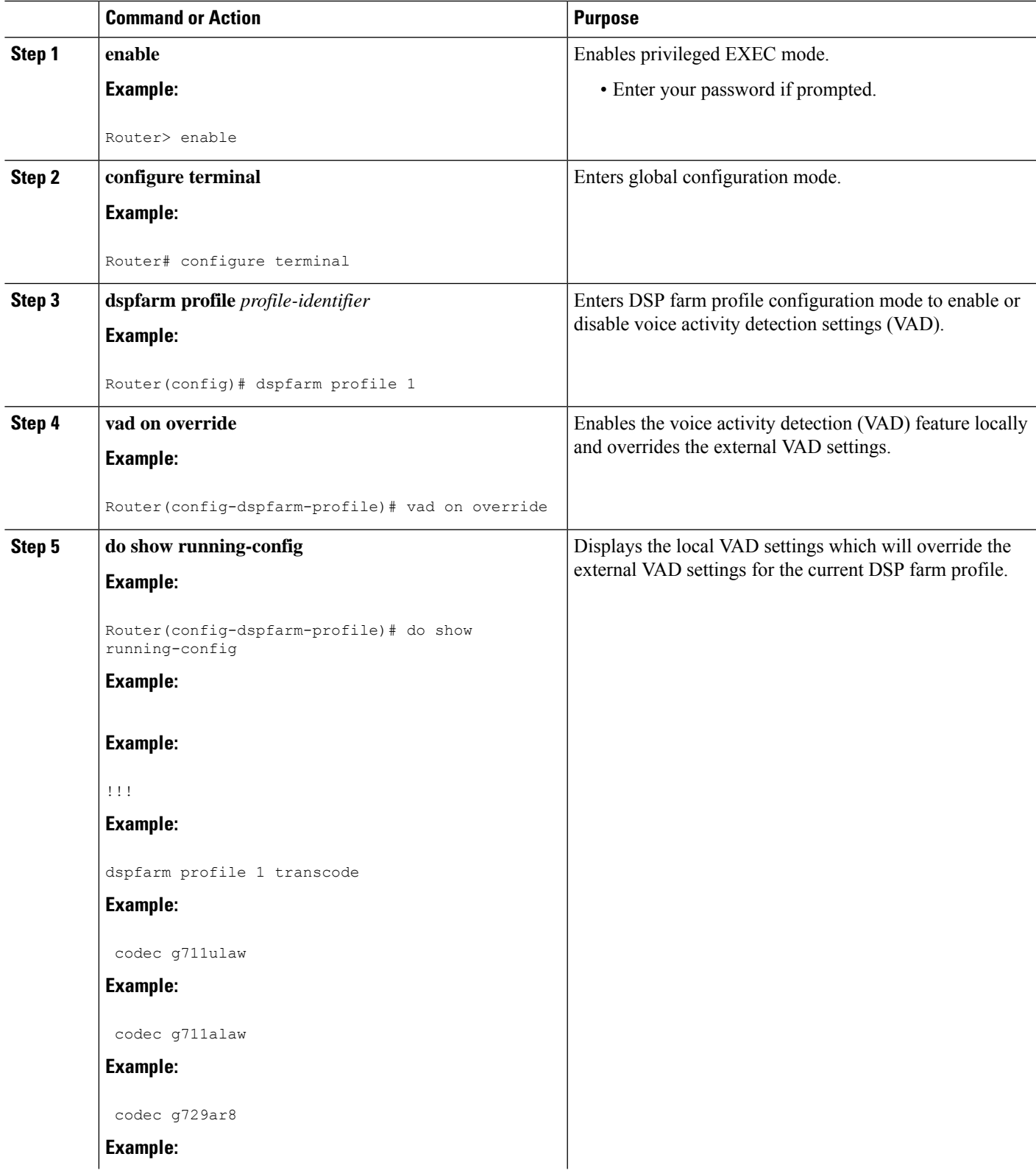

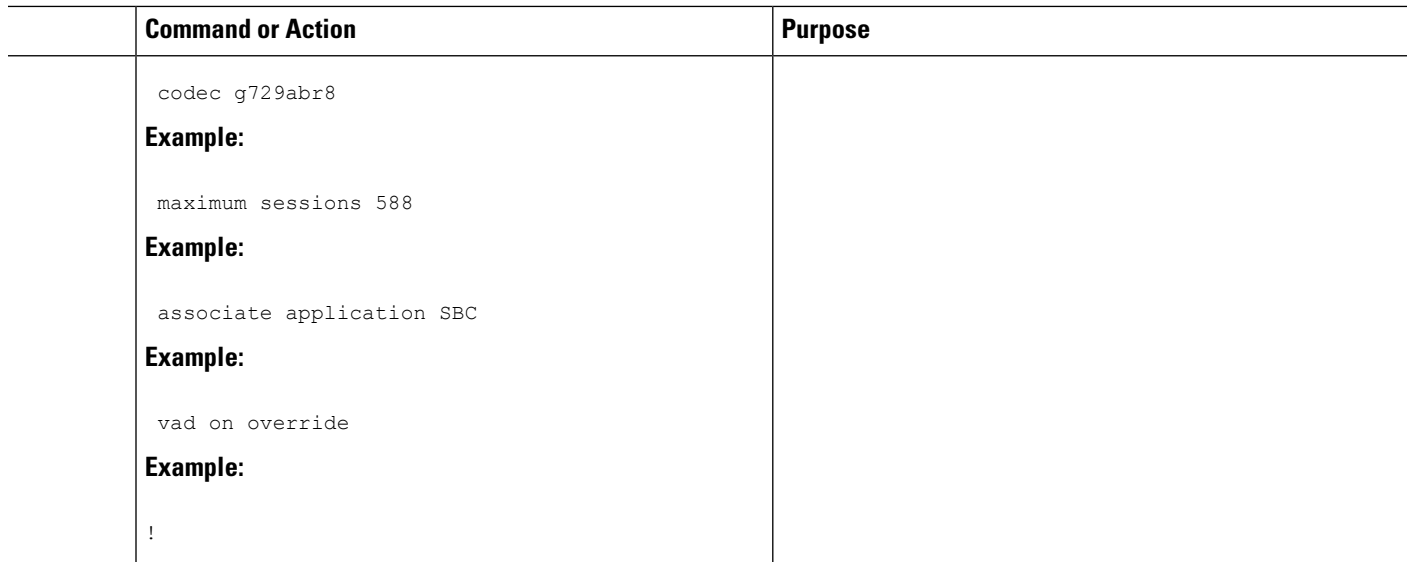

## <span id="page-5-0"></span>**Change in Command Output During Call Recovery**

In Cisco IOS XE Release 3.3.0s, the **show voice dsp group all** command output that is displayed when a SPA-DSP undergoes call recovery is enhanced. The command output is seen only during the call recovery process, which lasts for a few milliseconds. The additional information that is included in the command output pertains to: HA State : DSP\_HA\_STATE\_PENDING1. The additional information is displayed when a SPA-DSP undergoes call recovery.

The following sample output shows how HA State: DSP\_HA\_STATE\_PENDING1 is added. The additional command output is seen only in Cisco IOS XE Release 3.3.0S and later releases:

```
Router# show voice dsp group all
Show DSP group all
DSP groups on slot 0 bay 0:
dsp 1:
 State: UP
 HA State : DSP HA STATE_PENDING1
 Max signal/voice channel: 43/43
 Max credits: 645
 num_of_sig_chnls_allocated: 43
  Transcoding channels allocated: 43
  Group: FLEX_GROUP_XCODE, complexity: LOW
    Shared credits: 0, reserved credits: 645
    Transcoding channels allocated: 24
   Credits used (rounded-up): 360
```
## <span id="page-5-1"></span>**Configuring the RTCP on the SPA-DSP**

This section provides details of the procedure to enable the generation and termination of the RTCP on the SPA-DSP. From the Cisco IOS XE Release 3.4.0S onwards, the SPA-DSP can terminate and generate the RTCP data.

### **Configuring the RTCP on the SPA-DSP on the Cisco Unified Border Element for the Unified Model**

To configure the RTCP on the SPA-DSP on the Cisco Unified Border Element: Unified Model, perform the following steps:

### **SUMMARY STEPS**

- **1. enable**
- **2. configure terminal**
- **3.** sbc *sbc-name*
- **4. rtcp-regenerate**

### **DETAILED STEPS**

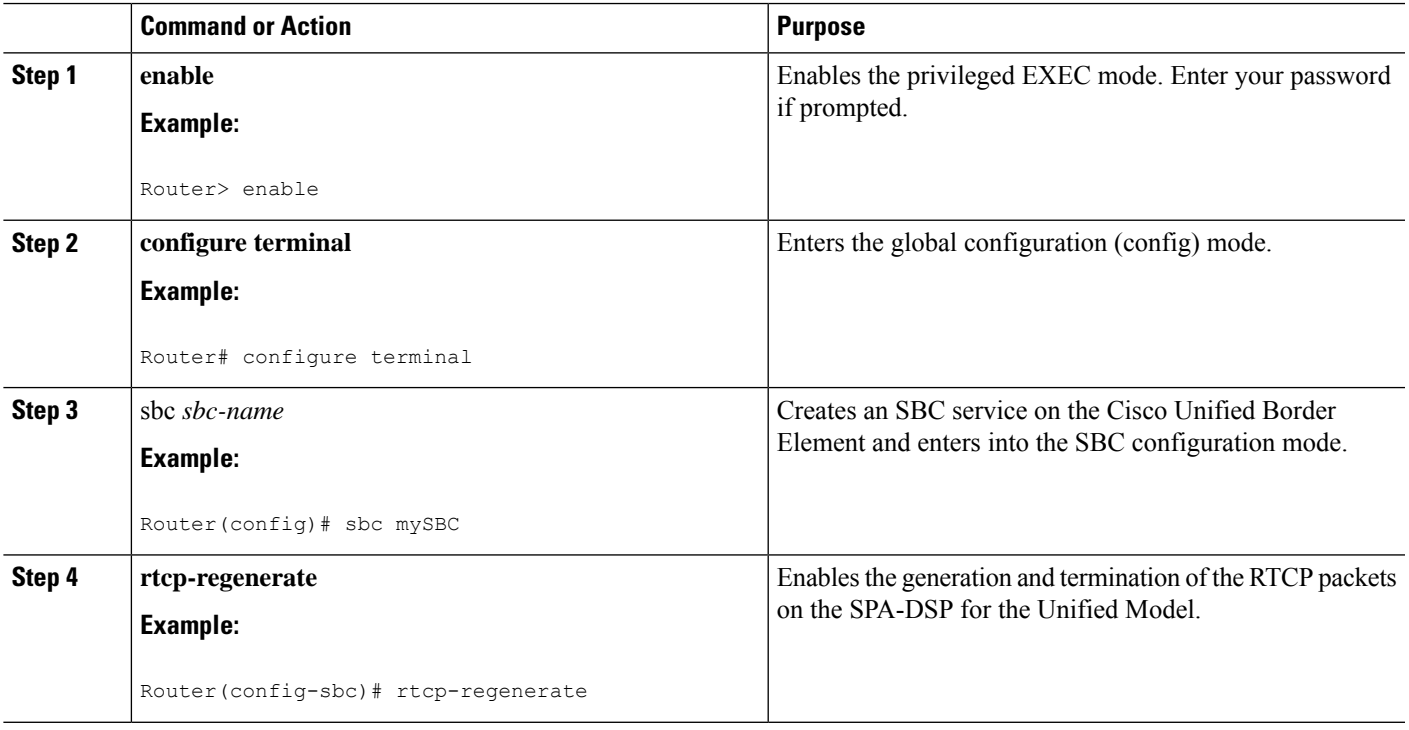

### **Configuring the RTCP on the SPA-DSP on the Cisco Unified Border Element for the Distributed Model**

To configure the RTCP on the SPA-DSP on the Cisco Unified Border Element for the Distributed Model, perform the following steps:

### **SUMMARY STEPS**

- **1. enable**
- **2. configure terminal**
- **3.** sbc *sbc-name* **dbe**

**4. rtcp-regenerate**

#### **DETAILED STEPS**

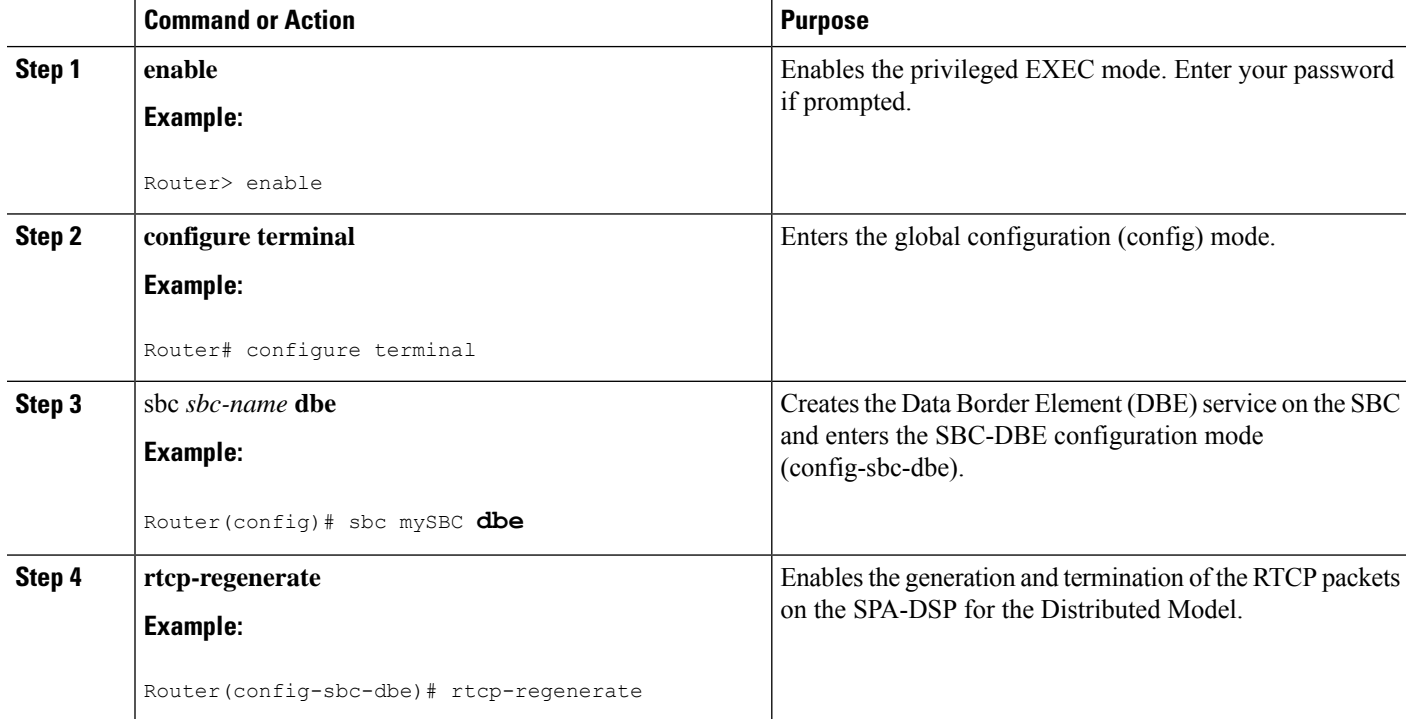

## <span id="page-7-0"></span>**Configuration Examples for Universal Voice Transcoding**

The following example shows how to configure the RTCP on the SPA-DSP:

```
Router# config t
Router(config)# sbc mySBC
Router(config-sbc)# rtcp-regenerate
Router(config-sbc)# exit
Router(config)# exit
Router# show running-configuration
 .....
rtcp-regenerate
media-timeout 0
associate dspfarm profile 1
activate
!
```
The following example shows how to configure the Cisco SPA-DSP installed in a Cisco ASR 1000 Series Router:

```
Router# config t
Router(config)# voice-card 1/1
Router(config-voice-card)# dsp services dspfarm
Router(config-voice-card)# exit
Router(config)# dspfarm profile 2 transcode universal
Router(config-dspfarm-profile)# description low2mediumcomp
```

```
Router(config-dspfarm-profile)# codec g723r63
Router(config-dspfarm-profile)# codec g723r53
Router(config-dspfarm-profile)# maximum sessions 10
Router(config-dspfarm-profile)# associate application sbc
Router(config-dspfarm-profile)# no shutdown
Router(config-dspfarm-profile)# exit
Router(config)# exit
Router#show running-config
voice-card 1/1
dsp services dspfarm
!
!
.....
dspfarm profile 2 transcode universal
 description low2mediumcomp
 codec g711ulaw
 codec g711alaw
 codec g729ar8
 codec g729abr8
 codec g723r63
codec g723r53
associate application SBC
!
```
## <span id="page-8-0"></span>**Additional References**

The following sections provide additional references related to the SPA-DSP and voice transcoding support.

#### **Related Documents**

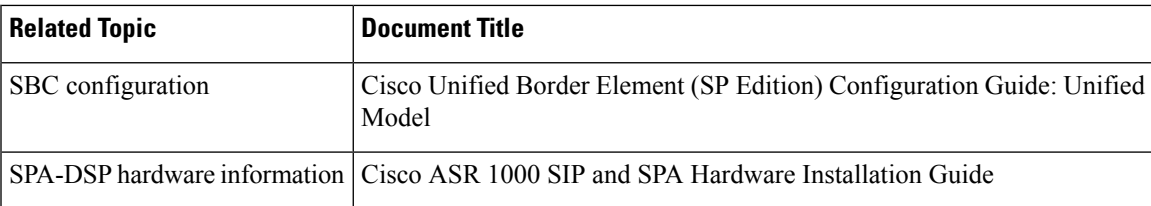

#### **Standards**

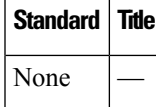

#### **MIBs**

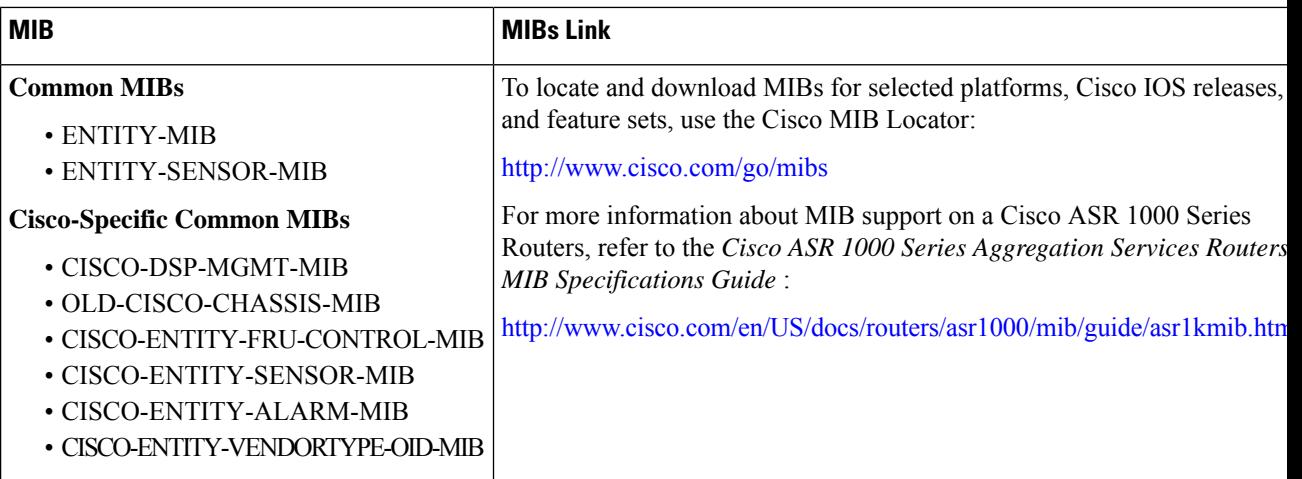

#### **RFCs**

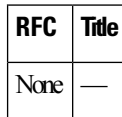

### **Technical Assistance**

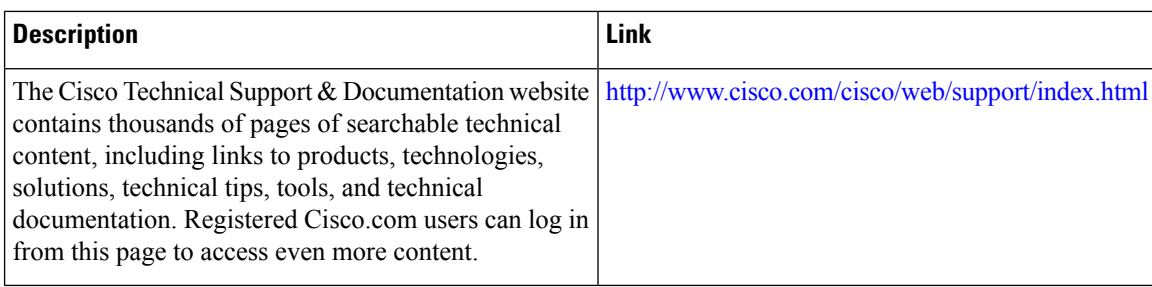